# <span id="page-0-0"></span>**Changelog\_2.4.0**

- [Prérequis](#page-0-0)
- [1. Mise en place](#page-0-1)
- [2. Evolutions](#page-0-2)
- [3. Paramétrage des ressources JNDI supplémentaires](#page-1-0)
- [4. Version Pégase : Paramétrage des webservices Pégase](#page-2-0)
- [5. Cas d'usages et procédure de mise à jour suivant votre système de SI Scolarité](#page-2-1)
	- [5.1 Je suis un établissement utilisant eCandidat avec "Apogée" et je souhaite rester sur "Apogée"](#page-2-2)
	- [5.2 Je suis un établissement utilisant eCandidat avec "Apogée" et je souhaite passer sur "Pégase"](#page-2-3)
	- [5.3 Je suis un établissement n'utilisant pas encore eCandidat](#page-3-0)

### Prérequis

#### **ATTENTION** ⊕

**Attention, de nombreuses modification de base de données sont effectuées au démarrage de l'application.**

**Faites une copie de votre base de données avant toute installation.**

**Validez obligatoirement votre installation en TEST avant de passer en PRODUCTION.**

**En mode load-balancing, il est nécessaire de lancer l'application gestionnaire seule au premier démarrage. Les autres instances doivent impérativement être arrêtées. Une fois le démarrage terminé et la base de données mise à jour, vous pourrez lancer les autres instances load-balancées.**

# <span id="page-0-1"></span>1. Mise en place

Vous devrez réaliser une synchronisation du SI Scolarité grâce au batch BATCH\_SYNCHRO\_SISCOL une fois le premier démarrage effectuée après la mise à jour.

En effet, si vous passez de Apogée à Pégase, il sera nécessaire d'alimenter les tables de référentiel à partir des données de SiScol.

# <span id="page-0-2"></span>2. Evolutions

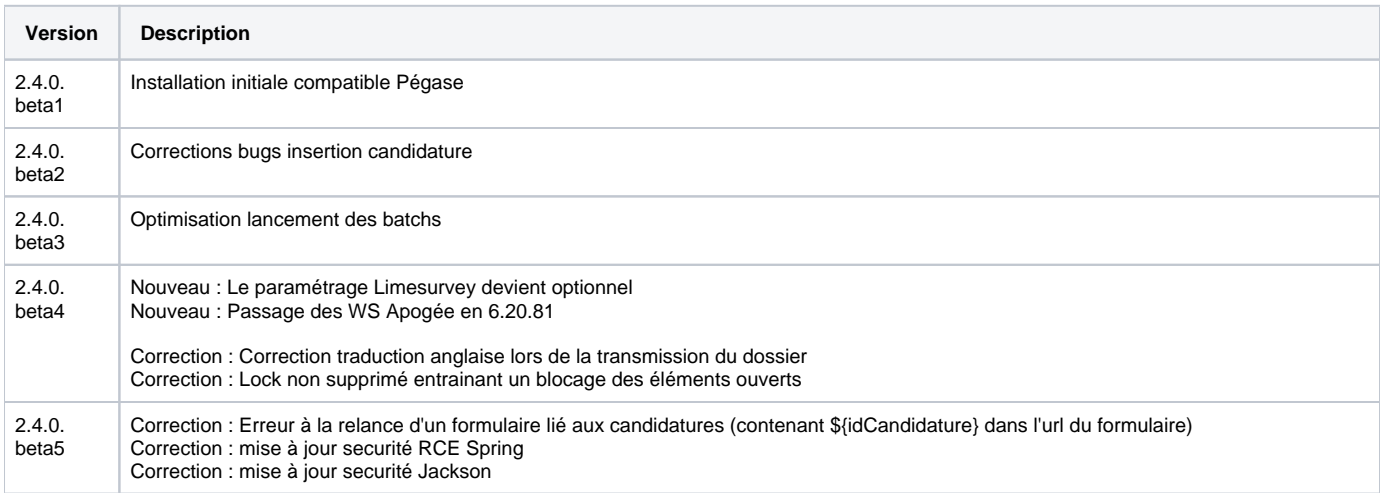

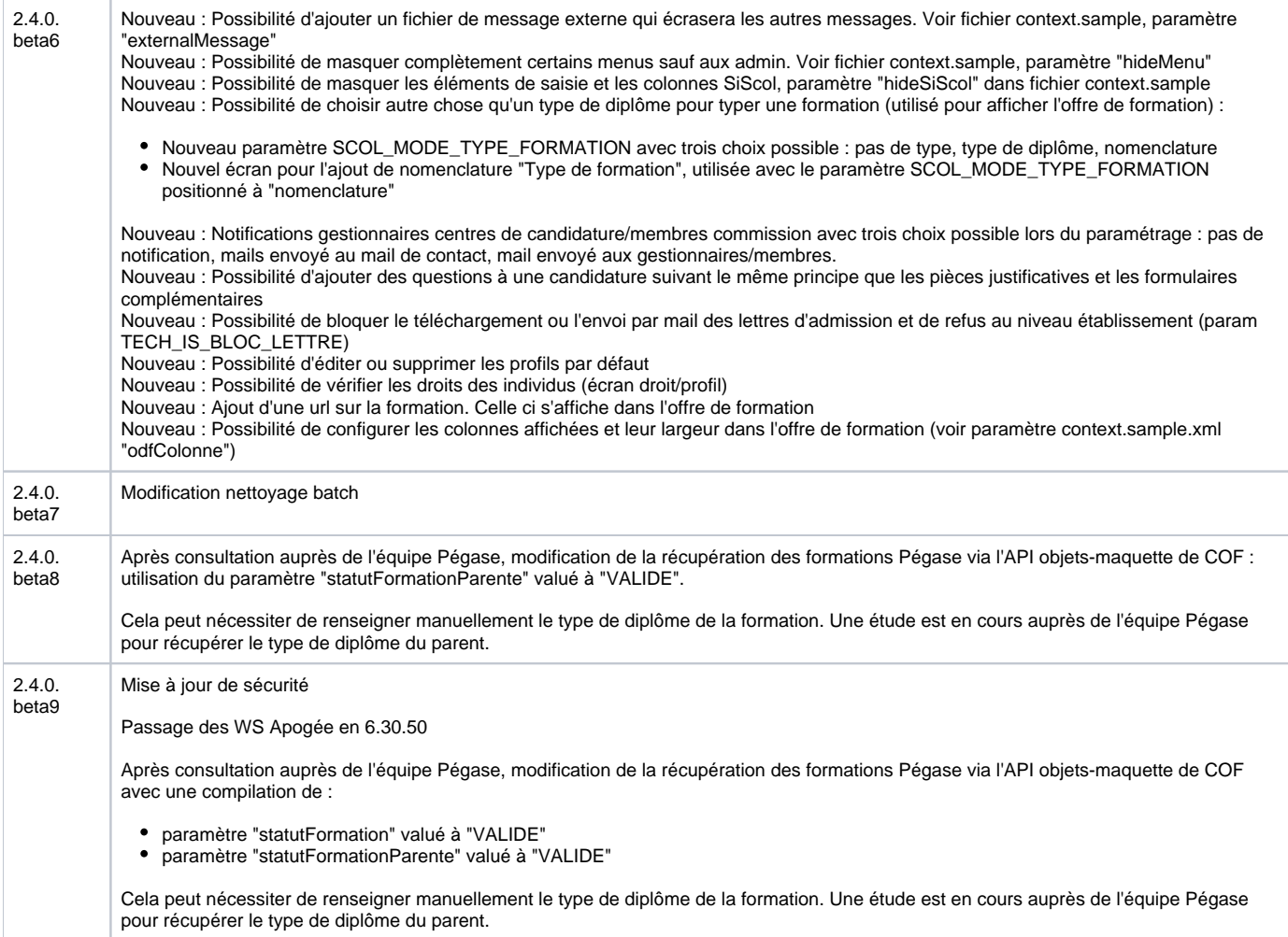

# <span id="page-1-0"></span>3. Paramétrage des ressources JNDI supplémentaires

- Renseigner chaque propriété ou laisser les vide si vous n'en avez pas l'utilité
- Si besoin, se reporter aux cas d'usage illustrés plus bas : [5. Cas d'usages et procédure de mise à jour suivant votre système de SI Scolarité](https://www.esup-portail.org/wiki/display/PROJESUPOPI/Changelog_2.4.0#Changelog_2.4.0-5.Casd%27usagesetproc%C3%A9duredemise%C3%A0joursuivantvotresyst%C3%A8medeSIScolarit%C3%A9)

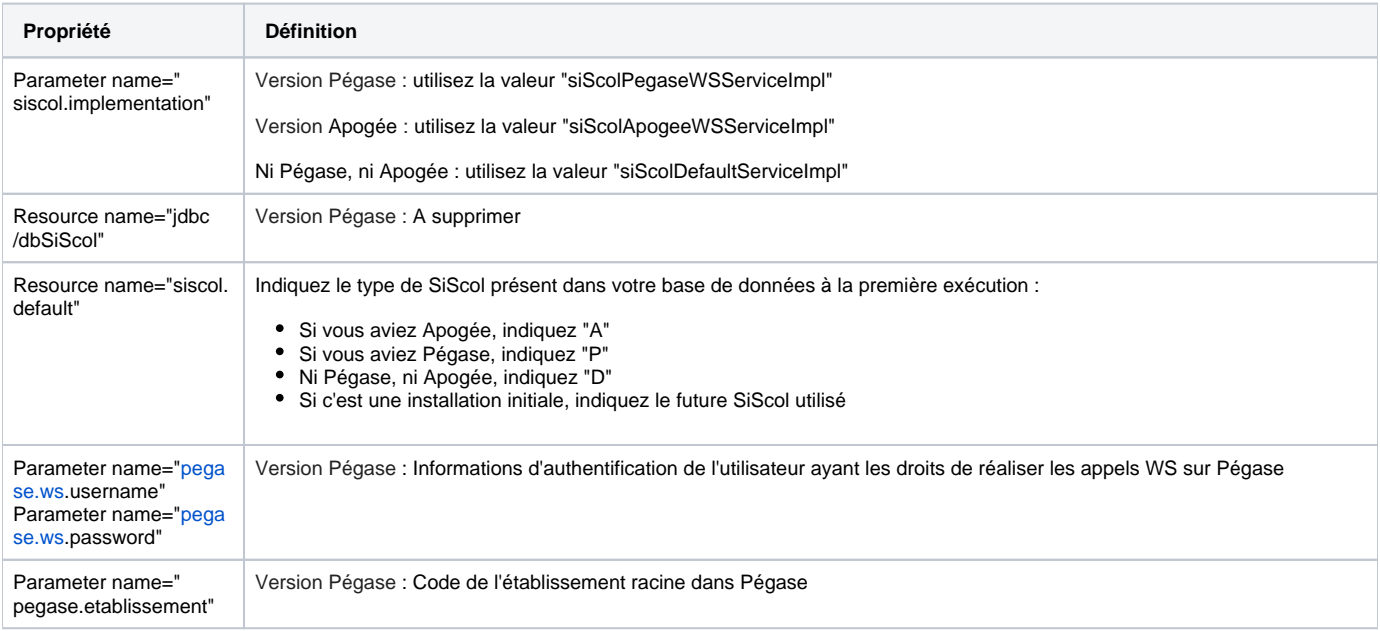

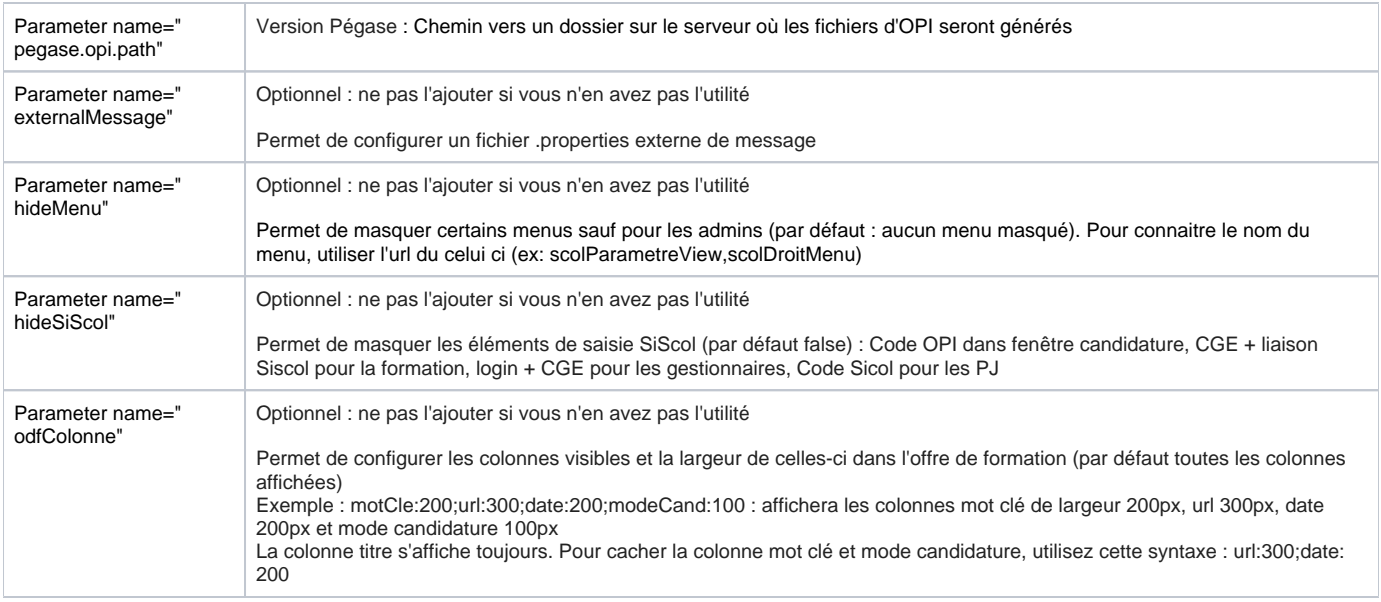

# <span id="page-2-0"></span>4. Version Pégase : Paramétrage des webservices Pégase

Copier le fichier **configUrlServicesPegase.sample.properties** et renommer le en **configUrlServicesPegase.properties** puis éditer le. Suivant le choix de la solution dans la partie 2.1 [\(2. Installation initiale#2.Installationinitiale-2.1Sources\)](https://www.esup-portail.org/wiki/display/PROJESUPOPI/2.+Installation+initiale#id-2.Installationinitiale-2.Installationinitiale-2.1Sources), le fichier **configUrlServicesPegase.sample.properties** se trouve :

- **SOLUTION 1** : dans **/WEB-INF/classes/**  $\bullet$
- $\bullet$ **SOLUTION 2** : dans /**src/main/resources/**

Renseigner les url de vos webservices utilisés dans l'application :

#### **Url WebServices Pégase**

```
# Url Authentification
auth.url = https://authn-app.univ.fr/cas/v1/tickets/
# Url Ref
ref.url = https://ref.univ.fr/api/v1/ref/
# Url Ins
ins.url = https://ins.univ.fr/api/v5/ins/
# Url Mof
mof.url = https://mof.univ.fr/api/v1/mof/
# Url Cof
cof.url = https://cof.univ.fr/api/cof/v3-draft/
# Url Coc
coc.url = https://coc.univ.fr/api/coc/publication/v1/
```
### <span id="page-2-1"></span>5. Cas d'usages et procédure de mise à jour suivant votre système de SI Scolarité

#### <span id="page-2-2"></span>**5.1 Je suis un établissement utilisant eCandidat avec "Apogée" et je souhaite rester sur "Apogée"**

- Ressources JNDI :
	- Laissez "siscol.implementation" placé à "siScolApogeeWSServiceImpl"
	- Placez "siscol.default" à "A"
- **Installez l'application classiquement**

#### <span id="page-2-3"></span>**5.2 Je suis un établissement utilisant eCandidat avec "Apogée" et je souhaite passer sur "Pégase"**

Ressources JNDI :

Placez "siscol.implementation" placé à "siScolPegaseWSServiceImpl"

- Placez "siscol.default" à "A"
- Renseignez les paramètres ["pegase.ws.](http://pegase.ws)username", "[pegase.ws.](http://pegase.ws)password", "pegase.etablissement", "pegase.opi.path"
- Paramétrez le fichier de configuration des webservices Pégase
- Installez l'application classiquement

Les données de campagne / formations / candidats étant liées au SiScol, il faudra :

- Archiver l'ancienne campagne et en créer une nouvelle (Voir Limites de la page <https://www.esup-portail.org/wiki/x/BIDTO>: Une campagne ne
- pourra être compatible qu'avec un seul SiScol. Cependant, vous pourrez conserver des campagnes archivées sur un SiScol différent) L'offre de formation devra être redéfinie

#### <span id="page-3-0"></span>**5.3 Je suis un établissement n'utilisant pas encore eCandidat**

Suivez la procédure d'installation : [2. Installation initiale](https://www.esup-portail.org/wiki/display/PROJESUPOPI/2.+Installation+initiale)